# grantforward Start moving your research forward

# Researcher Welcome Guide

# Welcome to GrantForward!

Researchers can benefit from our complete award-seeking cycle including a comprehensive database of funding opportunities across all disciplines, a worldwide sponsor directory, and additional sources of pre-solicitations and funded awards. You can also take advantage of many advanced utilities such as getting funding alerts, receiving grant recommendations based on your research interests and matching grants delivered from administrators, etc.

# In this Researcher Guide, you will learn:

 Creating Your Account
 Trying a Grant Search
 Managing Search Results
 Managing Grants
 Checking Out Pre-solicitations, Awards, and Sponsors
 Creating Your Researcher Profile
 Receiving Grant Recommendations
 Exploring Your Personalized Homepage

# **Creating Your Account**

In order to use search functionality and basic features on GrantForward, you must create your account first. To make your account, just follow these steps:

- 1 Click on **Sign Up** on the upper right side of the GrantForward homepage.
- 2 On the **Create an Account** page, enter your institution's email and necessary information for your account.

| Create an Account on GrantForward |                                                                                                    |                      |                                               |  |  |  |
|-----------------------------------|----------------------------------------------------------------------------------------------------|----------------------|-----------------------------------------------|--|--|--|
|                                   | or had trial access to GrantForward, then you can create an account to<br>the ryour institution has access to GrantForward. | use all the featu    | res of GrantForward <b>at no extra cost</b> . |  |  |  |
| Email *                           |                                                                                                    |                      |                                               |  |  |  |
| Name                              | First Name                                                                                                    |                      | Last Name                                     |  |  |  |
| Password                          |                                                                                                    |                      |                                               |  |  |  |
| Confirm Password                  |                                                                                                    |                      |                                               |  |  |  |
| Institution Name                  | Please enter your email                                                                                                    |                      |                                               |  |  |  |
| Department                        |                                                                                                    |                      |                                               |  |  |  |
| User Type                         | ● Default 〇 Student 〇 Researcher                                                                                            |                      |                                               |  |  |  |
|                                   | By clicking on "Create My Account", you acknowledge that you have read a                                                    | and agree to the Ter | rms of Use                                    |  |  |  |
|                                   | Create my Account                                                                                                    |                      |                                               |  |  |  |

Check your inbox (and the spam folder too!) for a confirmation email. Confirm by clicking on the link in the email. Then, you can log in to use GrantForward-- click on **Log In** on the upper right side of the screen.

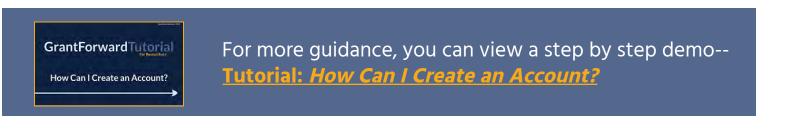

# **Trying a Grant Search**

Next, you can try out how to search on GrantForward by keywords/phrases and advanced filters to find funding opportunities that match your research topics. Under the **Grants** tab, choose **Search Grant Opportunities**.

#### **Executing a Search**

1 In the All of the Keywords/Phrases box, enter any words or phrases related to your fields of research (use quotes to match the whole phrase, space, or comma to separate the terms). Press Enter or click on the Search button to execute the search.

| Home   | Pre-solicitations   | Grants     | Awards  | Sponsors   | Resear | chers /    | Administrator C | onsole <sup>new!</sup> | Supports                 | How-to                    |
|--------|---------------------|------------|---------|------------|--------|------------|-----------------|------------------------|--------------------------|---------------------------|
| Search | Grant Opportunities | Saved S    | earches | Recommenda | ations | Grant List | ts History      | Shared                 | Internal Submission beta | COVID-19 critical!        |
|        |                     |            |         |            | G      | irant      | Searc           | h                      |                          |                           |
|        | All of the Key      | words/Phra | ses     | Big Data   |        |            |                 |                        | 0                        | + Advanced Keyword Search |
|        |                     |            |         |            | Q Sea  | arch       | Reset To D      | efault                 |                          |                           |

- 2 You will see the results quickly pop up for you to sift through. The results, by default, are sorted by **Relevance** to your keywords.
- 3 You can click on Advanced Keyword Search to switch keyword mode then enter keywords/phrases in the input fields of All, Any, or None of the Keywords/Phrases with matching requirements accordingly.

| All of the Keywords/Phrases  | 'big data'                    | 0 | - Advanced Keyword Search |
|------------------------------|-------------------------------|---|---------------------------|
| Any of the Keywords/Phrases  | social science 'social media' | 0 |                           |
| None of the Keywords/Phrases | biology                       | 0 |                           |
|                              | Q Search Reset To Default     |   |                           |

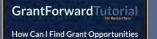

Using Advanced Keyword Search

For more guidance, you can view a step by step demo--<u>Tutorial: How Can I Find Grant Opportunities Using</u> Advanced Keyword Search?

#### **Viewing Search Results**

After running a search, you can view and sift through the results.

1 At the top of the results, you can see the summary of the search conditions. You can sort the results by **Relevance**, **Deadline**, or other properties. You can navigate to the **Next** or **Previous** page of results.

| Found 30 results in 1.54 seconds Sort by                       | Relevance 🗸                | Export C                  | Save/Load 🛱 | Url 🖪 |
|----------------------------------------------------------------|----------------------------|---------------------------|-------------|-------|
| Has keywords: +"big data" social science "social media" -biolo | Relevance<br>Deadline      | atus: <b>Continuous</b> , | Open X      |       |
| With applicant types: Individual, Organization, including unsp | Newest<br>Sponsor<br>Title |                           |             |       |
| « Previous                                                     | ayout:                     |                           |             | Nex   |

2 Each result will list the title, sponsors, deadline, description excerpt of a grant, etc. The matching keywords are highlighted so that you can quickly determine if the grant matches well what you are looking for.

| Amount          | Deadlines                                                                                                    | Eligibility                                                                                      | Submission Info                    |
|-----------------|----------------------------------------------------------------------------------------------------|--------------------------------------------------------------------------------------------------|------------------------------------|
|                 | the state of the state of the s |                                                                                                  |                                    |
| January<br>2022 | National Institute on Drug Abuse<br>U.S. Department of Health and Human Service<br>1 more sponsor<br>capabilities are producing extraordinary capaci-<br>thereby enabling novel research into complex of<br>by the dynamic interactions of diverse biologica<br>to: Applications across the entire range of scient                                                                                                    | ity and opportunity to inte<br>disorders such as drug a<br>al, <mark>social</mark> that are enco | abuse and addiction that are drive |

3

Click on the title of a grant to go to the **grant detail page** with more information and links to the opportunity and application pages.

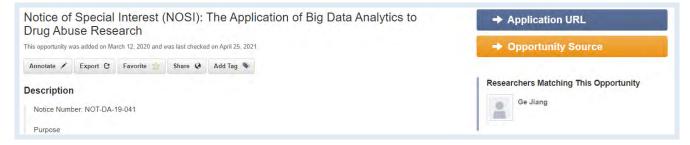

#### **Adding Search Filters**

To further narrow down your search results beyond topical relevance (by keywords/phrases), you can add more search filters -- including **Sponsors**, **Deadline**, **Amount**, **Sponsor Types**, **Grant Types**, **Applicant Types**, etc.

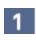

On the **Search Grant Opportunities** page, you will see all filters listed on the left side.

- 2 Set the filters to add additional criteria for matching your desired grants. E.g., you can set **Deadline** to focus on a certain period and **Grant Types** to include specific types that apply to you.
  - To learn more information about each filter, move your mouse cursor over the icon **i**.
  - After adding any filters, the current search conditions will be summarized and displayed above the search results. You can remove a condition by clicking on its "x" in the search summary.
  - The search results will automatically be updated with added filters.

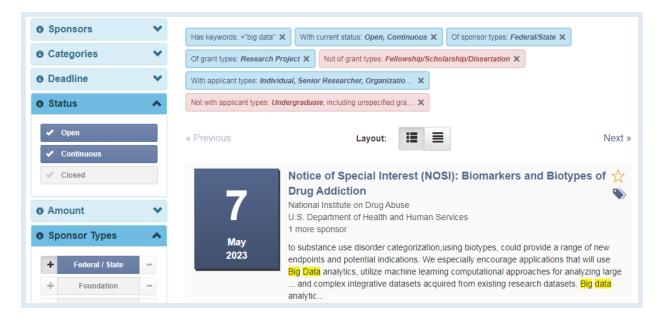

For more guidance, you can view a step by step demo--

**GrantForwardTutorial** 

What Advanced Search Filters Can I Use for Searching Grants?

# Managing Search Results

For future reference, sharing, or keeping track of your search results, you can export and share search results or save a search to get grant alerts.

#### **Exporting Search Results**

1 To export **a list of search results**, after setting your search up by keywords/phrases and other filters, click on the **Export** button above the search results.

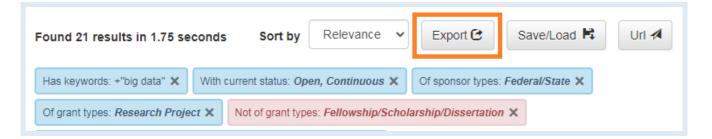

2

In the dialog box, you can select the file format, the number of results, and the fields to export. Then, click **Export** to download the file.

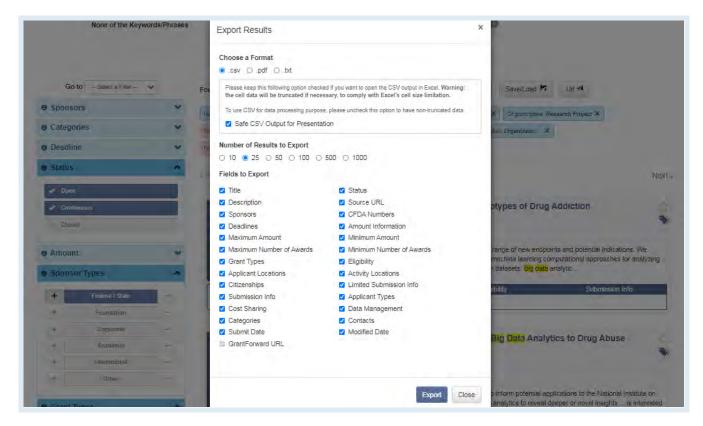

## Sharing a Search

1

Share your search under URL format with your friends/colleagues by clicking on the URL button above the search results.

| Found 21 results in 1.75 seconds          | s Sort by                 | Relevance V         | Export 🕑            | Save/Load 🛱       | Url 利 |
|-------------------------------------------|---------------------------|---------------------|---------------------|-------------------|-------|
| Has keywords: +"big data" 🗙 With          | current status: <i>Op</i> | en, Continuous 🗙    | Of sponsor types    | : Federal/State 🗙 |       |
| Of grant types: <i>Research Project</i> X | Not of grant type         | es: Fellowship/Scho | larship/Dissertatio | n ×               |       |
| With applicant types: Individual, Senio   | r Researcher, Or          | ganizatio 🗙         |                     |                   |       |

2

You can send the shareable URL directly to your friends/colleagues or send it with additional messages via emails, and the recipients will be able to view your search with full conditions.

| None of the<br>Keywords/Phra | Search URL Sharing                                                                                     | ×     |                                   |
|------------------------------|----------------------------------------------------------------------------------------------------|-------|-----------------------------------|
|                              | Anyone with the following link can see the same search as your current search condit<br>Shareable link | tion. |                                   |
| Go to - Select a Filter      | https://www.grantforward.com/search?shared_search=d1fe4f9b3dbaa7651at Co                               | ору   | Save/Load 😫 Uri 🛪                 |
| Sponsors                     | Share URL via emails                                                                                   |       |                                   |
| Categories                   | Recipients                                                                                             |       | 2021 and 05/15/2022 ×             |
| O Deadline                   | Choose email<br>Kevin.Chang@Cazoodle.com ×                                                             |       | wship/Scholarship/Dissertation ×  |
| 05/15/2021<br>to             | Additional Notes                                                                                       |       |                                   |
| Glear Deadline               | "Big Data" grant list for you.                                                                         |       | Next »                            |
| Status                       |                                                                                                    | /i    | in a second second                |
| V Open                       |                                                                                                    |       | Foundational and nomics and Rural |
| Closed                       | Send 🛪 Back to Sea                                                                                     | rch   | allong of Food and                |

GrantForwardTutorial

How Can I Share Selected Grants With My Colleagues? For more guidance, you can view a step by step demo---<u>Tutorial: How Can I Share Selected Grants With My</u> <u>Colleagues?</u>

#### Saving/Loading a Search

After setting up a search, instead of recreating the same search every time you want to see new grant opportunities within the selected search criteria, you can set up a saved search with email alerts to automatically get notifications. Saved searches now can also be loaded directly on the search page, or assigned as a default condition.

1 To save your search, after setting your search up by keywords/phrases and other filters, click on the Save/Load button above the search results, then choose Save a Search.

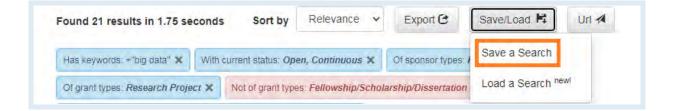

- In the pop-up dialog box, you can choose to update a previously saved search or create a new one. Then set the frequency (daily, weekly, or monthly) for receiving alerts whenever there are new grants updated to the list.
- To view or edit your saved searches, you can find them at the <u>Saved</u> <u>Searches</u> page under the **Grants** tab.

| Go to - Select a Filter - | Save your search                                                     | ×     | Save/Load 🛱 Uri 利                                                                             |
|---------------------------|----------------------------------------------------------------------|-------|-----------------------------------------------------------------------------------------------|
| Sponsors                  | Construction and a second                                            |       | Federal/State ×                                                                               |
| • Categories              | O Update a previously saved search                                   |       | ×                                                                                             |
| O Deadline                | Select one<br>Choose one saved search that you want to update        | *     |                                                                                               |
| e Status                  | Save new search                                                      |       |                                                                                               |
| V Open                    | Big Data                                                             |       | Next                                                                                          |
|                           | Choose a name for your new saved search                              |       | IVEX                                                                                          |
| Closed                    | Alert frequency                                                      |       | rs and Biotypes of 🍴                                                                          |
|                           | Every Monday                                                         | ~     |                                                                                               |
| o Amount                  | Choose the frequency that you want to receive alerts for this search |       |                                                                                               |
| Sponsor Types             | In case of no new grants                                             |       | distance of the                                                                               |
| + Federal / State         | ⊖ Send anyway                                                        |       | uld provide a range of new<br>ge applications that will use Big<br>paches for analyzing large |
| + Foundation              |                                                                      |       | search datasets. Big data                                                                     |
| Corporate                 | Save                                                                 | Close | Submission info                                                                               |

Saved searches now can also be loaded directly on the search page. To load a search, click on the **Save/Load** button, then select **Load a Search**.

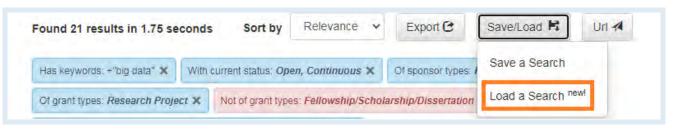

 In the pop-up dialog box, you can choose an existing saved search, then the previous search results with full search conditions will be loaded. You can also make this search your default search condition so that it will be displayed whenever you visit the Grant Search page.

| Load your search       |                                                  | ×         |
|------------------------|--------------------------------------------------|-----------|
| Please choose an ex    | cisting saved search to load                     |           |
| Big Data (Set as Defau | ult)                                             | ~         |
| You can also make thi  | is search your default condition on GrantForward | Federa    |
| Make this my defau     |                                                  | i, inclus |
| What does this mean?   |                                                  |           |
| The default search     | condition has been set to Big Data!              |           |
|                        |                                                  | icatio    |
|                        |                                                  |           |
|                        | Load                                             | Close     |
|                        | Ludu                                             | CIUSE     |

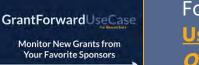

2

For more guidance, you can view a step by step demo--UseCase: Monitor and get Alerts for New Grant Opportunities

# **Managing Grants**

We support many advanced features to help users get better grant management. You can build your lists including the best fit grants and then keep track of them.

#### **Exporting a Grant**

- 1 You can export an individual grant by clicking on the title of the desired grant to view the grant detail page.
- 2 Click on the **Export** button under the grant title.

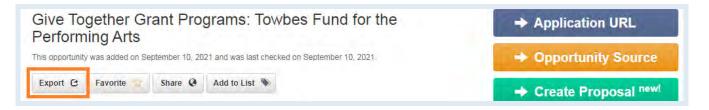

3

In the pop-up dialog box, you can choose the file format and the fields to export. Then, click on **Export** to download the grant.

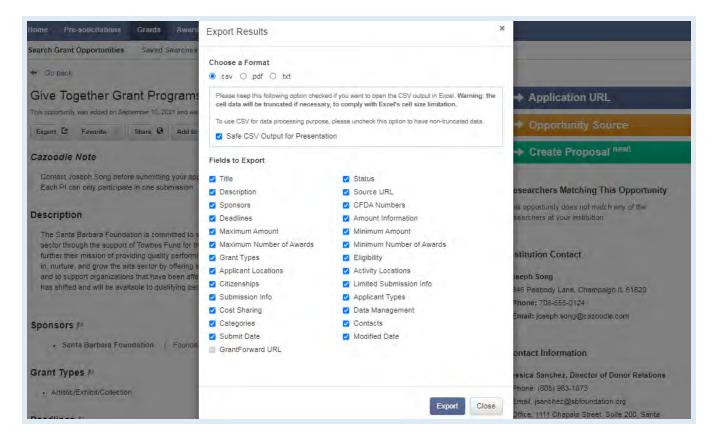

#### Adding a Grant to Favorites

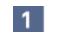

There are two ways allowing you to mark a grant as your favorite to view it later quickly without having to set up the search and find it again.

• You can click on the 🖄 button displayed on the right side of the grant title when this grant is shown in the search results.

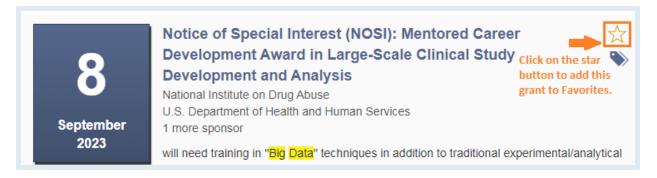

• You can view a grant detail page and then click on the **Favorite** button to mark it as your favorite.

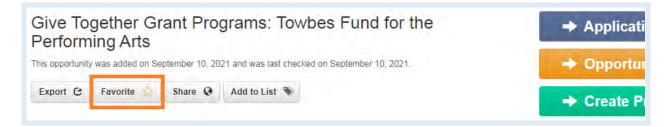

2

You will be able to view all favorite grants at the <u>Grant Lists</u> page under the **Grants** tab and export that favorite list.

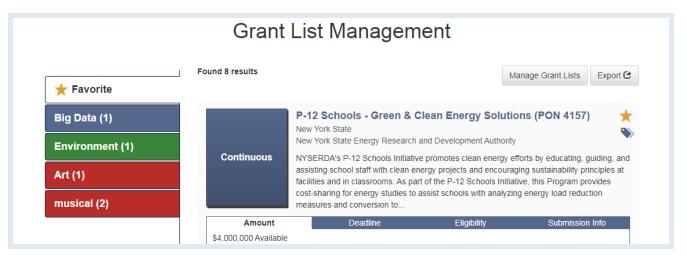

#### **Building a Grant List**

- 1 You are able to build a list from individual grants in a specific research topic in two ways:
  - Click on the button displayed on the right side of the grant title when it is shown in the search results.

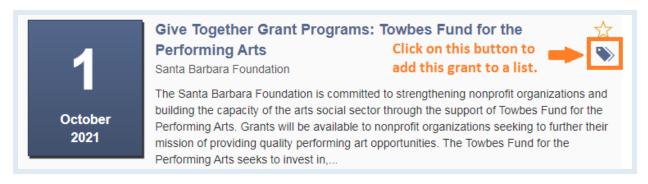

 Or when viewing a grant detail page, you can click on the Add to List button.

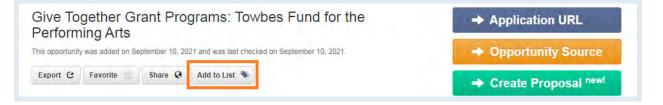

2 In the dialog box, you can choose the name and color for the list that will contain your desired grants. You can also sort a grant list by Title, Submit Date, or Deadline to view and manage it easier.

| Housing Trust Fur<br>was added on November 07, 2022 a                                             | Add New Grant List | (* 8 (* <u>*</u> | ×          | Application URL                                                   |
|---------------------------------------------------------------------------------------------------|--------------------|------------------|------------|-------------------------------------------------------------------|
| Export C Favorite                                                                                 | List Name          | Big Data         |            | Opportunity Source                                                |
| n<br>al Housing Trust Fund ("HTF")<br>sct of 2008. HTF is a formula gr                            | Tag Color          |                  | •          | Create Proposal <sup>new!</sup>                                   |
| the State of Alabama a grant (<br>Low-Income populations ( ELI )<br>armed forces, and populations | Sorted By          | Title            | ~          | Apply in Cayuse <sup>new!</sup>                                   |
| terans living in the state an esti                                                                |                    |                  |            | earchers Matching This Opport                                     |
| iximately 339 homeless veterar oses a National HTF Allocation                                     |                    |                  | Add Cancel | opportunity does not match any of the archers at your institution |

You can add a grant to available lists that you build before when the grant list is shown. One grant can belong to several lists and the list tags will be displayed along with that grant for easier recognition. A tag can be easily removed from a grant when you click on its "x".

| Sub                             | mission                      | *        |                          | Notice of Special Interest (NOSI): The Appl                                                                                                    | lication of Big Data 🕁 |
|---------------------------------|------------------------------|----------|--------------------------|----------------------------------------------------------------------------------------------------|------------------------|
| <ul><li>App</li><li>+</li></ul> | licant Types<br>Individual   | <b>~</b> | 8<br>January             | Analytics to Drug Abuse Research<br>U.S. Department of Health and Human Services<br>National Institutes of Health<br>1 more sponsor                                                                                                    | Environment            |
| ++                              | Undergraduate<br>Graduate    | -        | 2022                     | Notice Number: NOT-DA-19-041 Purpose The purpose of potential applications to the National Institute on Drug Abus applications that will use big data analytics to reveal deeperinterested in harnessing big data analytics to gain new known applications applied to the second big data analytics to gain new known applications applied to the second big data analytics to gain new known applications applied to the second big data analytics to gain new known applications applied to the second big data analytics to gain new known applications applied to the second big data analytics to gain new known applied to the second big data analytics to gain new known applied to the second big data analytics to gain new known applied to the second big data analytics to gain new known applied to the second big data analytics to gain the second big data analytics to gain and se | musical                |
| +                               | Early Career<br>Investigator | -        | Amount<br>No Information | Deadlines Eligibility                                                                                                    | + Add New List         |
| +                               | Senior<br>Researcher         | -        | Big Data 🗙 Drug 🗙        |                                                                                                    | Manage Grant Lists     |
| +                               | Woman                        | -        |                          |                                                                                                    |                        |

3 Click on **Manage Grant Lists...** to perform some actions such as changing list color or list name, removing a list, or adding a new list.

| a Status | Manage Grant Lis | sts       |               |                  |               | × Ne                          |
|----------|------------------|-----------|---------------|------------------|---------------|-------------------------------|
| 2 Open   | Tag Name         | Tag Color | Sorted By     | Number of Grants | Actions       | 1                             |
| . Cross  | Environment      |           | Deadline v    | Q                | Rename Remove | 9                             |
|          | Drug             |           | Deadline 🗸    | 0                | Rename Remove | rtation Statistics' Office of |
| Amount   | Big Data         |           | Submit date 🗸 | 1                | Rename Remove |                               |

4

You will be able to view all your grant lists at the <u>Grant Lists</u> page under the **Grants** tab and export those lists.

| Grant List Management   |                          |                                                                                                    |                                                           |                                              |                     |  |
|-------------------------|--------------------------|----------------------------------------------------------------------------------------------------|-----------------------------------------------------------|----------------------------------------------|---------------------|--|
| Favorite                | Found 1 result           |                                                                                                    | Ма                                                        | inage Grant Lists                            | Export 🕑            |  |
| 💊 Drug (1)              |                          | Notice of Special Interest<br>Analytics to Drug Abuse F                                                             |                                                           | tion of Big Da                               | ta 📩                |  |
| Big Data (1)            | 8                        | U.S. Department of Health and Hur<br>National Institutes of Health<br>1 more sponsor                                |                                                           |                                              | •                   |  |
| Environment (1) Art (1) | January<br>2022          | Notice Number: NOT-DA-19-041 Po<br>applications to the National Institute<br>that will use big data analytics to re | on Drug Abuse (NIDA) to e<br>veal deeper or novel insight | encourage grant ap<br>ts into the biological | plications<br>I and |  |
| musical (2)             |                          | behavioral processes associated w<br>powerful analytical methods and                                                | in substance use and addi                                 | cuon by developing                           | more                |  |
|                         | Amount<br>No Information | Deadlines                                                                                                    | Eligibility                                               | Submission                                   | 1 Info              |  |
|                         | Big Data 🗙 🛛 Drug 🗙      | ¢                                                                                                    |                                                           |                                              |                     |  |

## Sharing a Grant

1 You can share an individual grant with your friends/colleagues via emails by visiting a grant detail page and clicking on the **Share** button.

|          |            |         | t (NOSI): The Application of Big<br>buse Research | → Application UR |
|----------|------------|---------|---------------------------------------------------|------------------|
|          |            |         | nd was last checked on September 07, 2021.        | → Opportunity So |
| Export C | Favorite 肯 | Share Q | Add to List 🦠                                     | → Create Proposa |

2

In the dialog box, enter the email address of the recipients that you intend to send to. The content can be customized on your own to have additional messages along with the grant.

| Pre-solicitations Grants                                                                                                   | Awards Sponsors Researchers Supports                                                                                                    |                                                              |
|----------------------------------------------------------------------------------------------------|----------------------------------------------------------------------------------------------------|--------------------------------------------------------------|
| Search Grant Opportunities                                                                                                 | Share this grant                                                                                                    | X COVID-19 criticalt                                         |
| <ul> <li>Go back</li> <li>Notice of Special I<br/>of Drug Addiction</li> <li>This opportunity was added on Marc</li> </ul> | You are about to share the grant Notice of Special Intere<br>Biomarkers and Biotypes of Drug Addiction to the for<br>kcchang@illinois.edu x ricks3@illinois.edu x crhines@ill |                                                              |
| Export C Favorite                                                                                                    | You can customize your content to be sent to the recipients                                                                                                    | s as below:<br>tomized <sup>new!</sup> Inity                 |
| Contact Grant Office before                                                                                                | You can attach additional message here:                                                                                                    | infunity does not match any of<br>rchers at your institution |
| Description                                                                                                    | Check this grant out! It might be of your interest.                                                                                                    |                                                              |
| Notice Number: NOT-DA-20                                                                                                   |                                                                                                    | on Contact                                                   |

3

You can view all the grants that you have shared on the <u>Shared</u> page under the **Grants** tab.

| Shared Grants                                                                                        |                                                                                                    |                      |                                                         |  |  |  |  |
|----------------------------------------------------------------------------------------------------|----------------------------------------------------------------------------------------------------|----------------------|---------------------------------------------------------|--|--|--|--|
| You can review all the opportunities you have shared with your colleagues / fellow researchers / etc |                                                                                                    |                      |                                                         |  |  |  |  |
|                                                                                                    | ← previous 1 ne                                                                                    | $d \rightarrow$      |                                                         |  |  |  |  |
| Shared Date                                                                                          | Shared Grant Title                                                                                 | Recipients           | Status                                                  |  |  |  |  |
| May 6th 2021,<br>3:13:44 pm                                                                          | Notice of Special Interest (NOSI): The Application of Big Data<br>Analytics to Drug Abuse Research | kcchang@cs.uiuc.edu  | Active<br>(expire on <i>May 20th 2021, 3:13:44 pm</i> ) |  |  |  |  |
| May 6th 2021,<br>3:13:07 pm                                                                          | Notice of Special Interest (NOSI): Biomarkers and Biotypes of Drug Addiction                       | kcchang@illinois.edu | Active<br>(expire on <i>May 20th 2021, 3:13:07 pm</i> ) |  |  |  |  |

## **Excluding a Grant**

1 When there are some grants from the search results which do not suit your research needs well, you will have the ability to exclude them from the search. To no longer see a grant, you can move your mouse cursor to a grant area to show the exclusion function.

| January<br>2022 | 1 more sponsor<br>and implementation of cancer pr<br>application of geospatial artificia<br>population and individual level to<br>media | I intelligence (GeoAI) metl | hods and algorithms at the |
|-----------------|----------------------------------------------------------------------------------------------------|-----------------------------|----------------------------|
| Amount          | Deadlines                                                                                                    | Eligibility                 | Submission Info            |
| No Information  |                                                                                                    |                             |                            |
|                 |                                                                                                    |                             | Exclude from Your Search   |

2 Click on the **Exclude from Your Search** button and choose a reason for the exclusion. We're always willing to hear users' feedback to improve our service quality better.

| Continuous | Notice of Spe<br>Research for<br>Diseases (Re<br>National Heart, Lu<br>U.S. Department of<br>1 more sponsor | Please tell us why you want to exclude this grant? <ul> <li>This grant has wrong/misleading information</li> <li>This grant does not apply to me or my institution</li> <li>This grant should not be recommended to me</li> <li>I simply don't want to see this grant again</li> </ul> |              |
|------------|----------------------------------------------------------------------------------------------------|----------------------------------------------------------------------------------------------------|--------------|
| _          | for further research including new mole                                                                     | Exclude                                                                                                    | iods,<br>for |

3

You can view all excluded grants at the <u>History</u> page under the **Grants** tab and revoke exclusion at any time. All grants that you have viewed are also displayed there.

| Viewed Grants   | Showing 6 grants excluded                                      |              |                   |                                                |                  |
|-----------------|----------------------------------------------------------------|--------------|-------------------|------------------------------------------------|------------------|
| Excluded Grants | Grant                                                          | Deadline     | Amount            | Reason                                         | Action           |
|                 | Percy Sladen Memorial Fund Grants<br>Linnean Society of London | Sep 30, 2021 | To <b>\$1,391</b> | l simply don't want to<br>see this grant again | Revoke Exclusion |
|                 | My New Projecct 🗙 New Grants 🗙                                 | Project #1 🗙 |                   |                                                |                  |

# **Internal Grant and Submissions**

- 1 You can view all funding opportunities having institution-specific annotation provided by your administrators such as internal submission instructions or internal deadlines as well as internal grants within your institution. You can select the potentially eligible grants to submit an application for the internal competition at the <u>Internal Submission</u> page under the **Grants** tab.
- 2 You can use advanced filters to find the best-fit grants and click on the grant title or submit button for more detailed information.

|                                                                              | Internal Grants                                                                                          | and Submissions                                                                                                    |                                                                                                    |                                                                                                    |                                                                                                    |  |  |  |
|------------------------------------------------------------------------------|----------------------------------------------------------------------------------------------------|----------------------------------------------------------------------------------------------------|----------------------------------------------------------------------------------------------------|----------------------------------------------------------------------------------------------------|----------------------------------------------------------------------------------------------------|--|--|--|
| This content is exclusive to University of Illinois Urbana-Champaign.        |                                                                                                    |                                                                                                    |                                                                                                    |                                                                                                    |                                                                                                    |  |  |  |
| Reset Filters View 20 View sper page, sorted by Grant Title V Ascending View |                                                                                                    |                                                                                                    |                                                                                                    |                                                                                                    |                                                                                                    |  |  |  |
| *                                                                            |                                                                                                    |                                                                                                    |                                                                                                    | Showing 1-                                                                                                    | 9 out of 9 results                                                                                                    |  |  |  |
| *                                                                            | Grant Title                                                                                              | Sponsor                                                                                                    | Amount                                                                                                    | Internal Deadline                                                                                                    | Submission                                                                                                    |  |  |  |
| *                                                                            | ADVANCE: Organizational Change for Gender<br>Equity in STEM Academic Professions<br>(ADVANCE) - Catalyst | National Science Foundation                                                                                                    | To \$300,000                                                                                                    | Apr 16, 2023                                                                                                    | Submit                                                                                                    |  |  |  |
| *                                                                            | Call to Action to Address Racism & Social<br>Injustice Research Program 2022–23                          | University of Illinois Urbana-<br>Champaign                                                                                                    | To <b>\$75,000</b>                                                                                                    | Mar 30, 2023                                                                                                    | Submit                                                                                                    |  |  |  |
| *                                                                            | Fiscal Year 2022 Building Resilient Infrastructure and Communities (BRIC)                                | U.S. Department of Homeland<br>Security<br>Federal Emergency Management<br>Agency                                                                                                    | See Detail                                                                                                    | Jan 31, 2023                                                                                                    | Submit                                                                                                    |  |  |  |
|                                                                              | ~                                                                                                    | This content is exclusive to University         View 20 v item         View       20 v item         Crant Title       ADVANCE: Organizational Change for Gender         Equity in STEM Academic Professions       (ADVANCE) - Catalyst         Call to Action to Address Racism & Social Injustice Research Program 2022–23       Fiscal Year 2022 Building Resilient Infrastructure | View     20     items per page, sorted by     Grant Title       Grant Title     Sponsor       ADVANCE: Organizational Change for Gender<br>Equity in STEM Academic Professions<br>(ADVANCE) - Catalyst     National Science Foundation       Call to Action to Address Racism & Social<br>Injustice Research Program 2022–23     University of Illinois Urbana-<br>Champaign       Fiscal Year 2022 Building Resilient Infrastructure<br>and Communities (BRIC)     U.S. Department of Homeland<br>Security | This content is exclusive to University of Illinois Urbana-Champaign.         View       20       items per page, sorted by       Grant Title       #         Image: Sponsor       Amount         ADVANCE: Organizational Change for Gender       National Science Foundation       To \$300,000         Equity in STEM Academic Professions<br>(ADVANCE) - Catalyst       University of Illinois Urbana-<br>Champaign       To \$75,000         Injustice Research Program 2022-23       University of Illinois Urbana-<br>Champaign       To \$75,000         Fiscal Year 2022 Building Resilient Infrastructure<br>and Communities (BRIC)       U.S. Department of Homeland<br>Security       See Detail | This content is exclusive to University of Illinois Urbana-Champaign.         View       20       items per page, sorted by       Grant Title       Ascending         Image: Sponsor       Amount       Internal Deadline         ADVANCE: Organizational Change for Gender       National Science Foundation       To \$300,000       Apr 16, 2023         Image: Call to Action to Address Racism & Social       University of Illinois Urbana-<br>Champaign       To \$75,000       Mar 30, 2023         Image: Call to Action to Address Racism & Social       University of Illinois Urbana-<br>Champaign       To \$75,000       Mar 30, 2023         Image: Call to Action to Address Racism & Social       University of Illinois Urbana-<br>Champaign       To \$75,000       Mar 30, 2023         Image: Call to Action to Address Racism & Social       University of Illinois Urbana-<br>Champaign       To \$75,000       Mar 30, 2023         Image: Call to Action to Address Racism & Social       University of Illinois Urbana-<br>Champaign       See Detail       Jan 31, 2023         Image: Call to Action to Address Racism & Social       Us. Department of Homeland<br>Security       See Detail       Jan 31, 2023 |  |  |  |

• *Tip*: You can also search for all internal grants by entering your institution's name in the "**Sponsors**" filters.

| Go to Select a Filter                            | ~    | Found 35 results in 1.22      | seconds. Sort by Relevance ✓ Export C Save/Load 🛱 Url 利                                                                                                    |        |
|--------------------------------------------------|------|-------------------------------|----------------------------------------------------------------------------------------------------|--------|
| Sponsors                                         | ~    |                               | Administrator new!                                                                                                    |        |
| Include Sponsor's Name                           | List | Sponsored by: University of   | Illinois Urbana-Champaign × With current status: Continuous, Open ×                                                                                                    |        |
| University of Illinois                           | ×    | With applicant types: Individ | ual, Organization, including unspecifi 🗙                                                                                                    |        |
| Clear Selected Sponsors Show Exclusion Search    |      | « Previous                    | Layout:                                                                                                    | Next » |
| <ul> <li>Categories</li> <li>Deadline</li> </ul> | *    | LINAITED                      | Humanities Research Institute (HRI) Supplemental Event Fund<br>University of Illinois Urbana-Champaign<br>Humanities Research Institute                                                               | ☆<br>≫ |
| Status                                           | ~    | Continuous                    | HRI's Supplemental Event Fund (SEF) is designed to support events centered in the humanities and arts th<br>have significant funding elsewhere on campus and are seeking supplemental co-sponsorship. | hat    |
| 🗸 Open                                           |      |                               | After a successful two-year pilot, we are continuing with SEF in AY 2022-23. Beyond these supplemental funds, HRI will continue to collaborate with campus partners in support of long-term and       |        |
| ✓ Continuous                                     |      | Amount                        | Deadline Eligibility Submission Info                                                                                                    |        |
| Closed                                           |      | To <b>\$500</b>               |                                                                                                    |        |
| Amerint                                          | **   | Limited Submissions 🗙         |                                                                                                    |        |

# Checking Out Pre-solicitations, Awards, and Sponsors

Not only grants but we also provide a comprehensive database of sponsors, pre-solicitations, and awards to create a complete award-seeking cycle to help you get insights into the grant cycle, so you will never miss any grants.

- The <u>Pre-solicitations</u> page offers a database of the notices from sponsors which provide a heads-up that solicitation will be released and solicit capability responses from responsible vendors so that you will have sufficient time to prepare better for submitting applications later. You can find to-be-announced grants by keywords/phrases and add available filters such as amount or estimated grant call date, etc.
- On the <u>Awards</u> page, you can find who/what institutions were winning grants and what research topics have been funded by using keywords/ phrases and various filters such as status or award type, etc.
- The <u>Sponsor Directory</u> will show you over 20,000 sponsors worldwide on our system which can be searched by name or sponsor type. You can click on any sponsors to see detailed information and their grants on GrantForward.

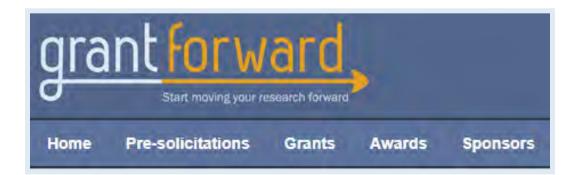

# **Creating Your Researcher Profile**

With a researcher profile, you will have a "homepage" that nicely displays your experience and publications, and you can start receiving automatic grant recommendations that are tailored to your research interests.

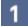

Under the **Researchers** tab, click on **Create Profiles**.

2 Select the **Begin Building** button under **Build Your Profile**.

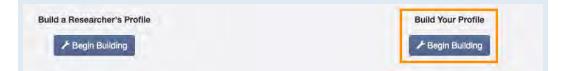

**3** The first page asks about your Basic Information.

|                         | 1.0                       | Build your res              | earcher profile                 |                                                                                                    |
|-------------------------|---------------------------|-----------------------------|---------------------------------|----------------------------------------------------------------------------------------------------|
| 1. Basic Int            | formation                 | 2. Research Interests       | 3. Extra info & Profile Options | Finish                                                                                                    |
| Please input your infor | mation about email, name, | title and department here.  |                                 |                                                                                                    |
| Email ID *              |                           |                             |                                 | * Email ID and Name are required<br>fields. Providing Title and Department<br>information helps us match funding<br>opportunities to your profile. |
| Name -                  | First name                |                             | Last name                       | As a new user, this information will be<br>used to set up your GrantForward                                                                        |
| Title                   | e.g. Anaociate            | Professor, Graduate Student |                                 | account as well as your Researcher<br>Profile.                                                                                                    |
| Department              | e.g. Departme             | nt of Chemistry             |                                 |                                                                                                    |

4

The second page asks about your Research Interests-- which you can indicate by specifying an Interest Source, i.e., where to find your publications. You can select one of the three ways from the dropdown.

• If you have an existing research or publication webpage, enter the URL into the **Publication Page** box.

| Interest Source  | Specify a publication webpage                                                       | ~     |
|------------------|-------------------------------------------------------------------------------------|-------|
| Publication Page | https://scholar.google.com/citations?hl=en&user=sugWZ6MAAAAJ&view_op=list_works&aut | huser |
|                  | This URL is from                                                                    |       |
|                  | Geogle scholar Publiced ORCID Bepress*                                              |       |

• You can also upload your CV PDF (which contains publications).

| Interest Source | Upload a Curriculum Vitae                      | * |
|-----------------|------------------------------------------------|---|
| Upload Your CV  | Choose File Upload PDF file, maximum size 10MB |   |

• Or, you can manually copy and paste your publication citation text.

| Interest Source    | Manually input publications                                                                                                    | ~ |
|--------------------|----------------------------------------------------------------------------------------------------|---|
| Publication Titles | e.g. M. Phillips, "Reducing the cost of Bluetooth systems", Electronics & Communication Engineering Journal, vol. 13, no. 5, pp. 204-208, Oct. 2001 |   |

5 In addition to specifying your publications, you can also add **Other Interests** that are not reflected by your publications. Just click on the **Add more interests...** button, and then enter the keyword and move the scrollbar to indicate its importance.

| Other Interests | Life Science         | × | Low |          | High |
|-----------------|----------------------|---|-----|----------|------|
|                 |                      |   |     | <u> </u> |      |
|                 | + Add more interests |   |     |          |      |

**The third page** asks about **Extra Info & Profile Options**. You can enrich your profile with more information about your education, biography, contact, your photo, and links to your homepages.

| Additional Profile Information (optional) |                                                                                                    |      |  |  |
|-------------------------------------------|----------------------------------------------------------------------------------------------------|------|--|--|
| Education                                 | MS, Business Administration                                                                                                    |      |  |  |
|                                           | (+) Add                                                                                                    | more |  |  |
| Biography                                 | Introduction about one's background, or career                                                                                 |      |  |  |
|                                           |                                                                                                    |      |  |  |
|                                           |                                                                                                    |      |  |  |
| Picture                                   | This allow us to display a picture of yours on the profile.<br>It is recommended to upload images which are below 1MB in size. |      |  |  |

Lastly, you can adjust your **Profile Options**-- including profile viewability, what you wish to display on your profile, and-- most importantly-- the frequency (daily, weekly, monthly) of receiving recommendation emails.

| Profile Options               |                                                                                         |
|-------------------------------|-----------------------------------------------------------------------------------------|
| Set Profile as Public         | ☐<br>The profile is private and is only visible to the members of the same institution. |
| Display Basic Information     |                                                                                         |
| Display Research Interest     |                                                                                         |
| Display Publications          |                                                                                         |
| Display Colleagues            |                                                                                         |
| Display Co-Authors            |                                                                                         |
| Display Also Viewed Profiles  |                                                                                         |
| Display Recommendations       |                                                                                         |
| Receive Recommendation Emails | Monthly                                                                                 |

Now your GrantForward Researcher Profile is complete! The system will take a few minutes to complete building your profile.

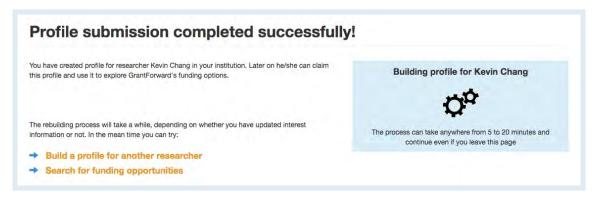

9 When the processing is completed, you can view it by clicking on the **Researchers** tab and choosing **My Profile**. If you wish to edit your profile, you can choose **Edit My Profile**.

GrantForwardTutorial

7

8

How Can I Create a Good Researcher Profile? For more guidance, you can view a step by step demo--Tutorial: *How Can I Create a Good Researcher Profile?* 

## **Getting to Know Your Profile**

Now that you have a Researcher Profile, you can explore your profile. To start using your profile:

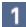

Go to the **My Profile** page under the **Researchers** tab. Here you can view your profile and get to know its various components.

| Title Professor<br>Department Department of Computer Science<br>Institution University of Illinois Urbana-Champaign<br>Email Kochangellinois edu               | Search Profiles<br>Search by name or institutik Search<br>Colleagues                                                                | Research<br>Ended <> Cour Let<br>Research Interest Cloud                                                                                                    | Aaron Martin<br>Lob Health Stances Center New<br>Distance                                                                                                    |
|----------------------------------------------------------------------------------------------------|----------------------------------------------------------------------------------------------------|----------------------------------------------------------------------------------------------------|----------------------------------------------------------------------------------------------------|
| Educations  PhD, Electrical Engineering, Stanford University Research Interests                                                                                | Statifierd Hood<br>University of Immus Universi-<br>Chercisation<br>Andrew Hagland<br>University of Immus Universi-<br>Differingage | Attend dates Version Transform Contact Approximation<br>Lag tale language and the second second | Recommended Grants<br>C-STARS Life and Medical Sciences<br>Database Research Participant<br>Oak Ridge National Laboatory (ORNL)<br>database technologies and associated<br>"big data" processing techniques; (2)<br>acquire a broad understanding of the |
| Boolal Media Big Data Community Detection                                                                                                    | Jim hahn<br>University of Inces Urbanes<br>Champaign<br>View all colleagues                                                         | Hacogenica Montaine Query bankine Dapid Linerei                                                                                                    | methods and theory behind high-<br>performance, high volume-database<br>systems in general, and in particular as<br>they relate to medical and life sciences<br>                                                                                         |
| Biography<br>Not mentioned yet<br>Homepages                                                                                                    | Co-authors<br>Unfortunately none of your co-authors<br>have created profiles on GrantForward or<br>have made their profiles public  | View Interests by Year<br>1997 2017<br>2017 2017                                                                                                    | Social Media In Education Scholarship<br>Office of Student Financial Aid<br>Iowa State University<br>Research Do some research into how<br>social media is being used in the                                                                             |
| https://scholar.google.com/ditations?user-ejkqbPguAAAAU8hi=en&oi=ao     Contact Information     2134 Siebel Center 201 N. Goodwin Avenue Urbana, IL 61801-2302 | Click here to invite them to join<br>People also viewed                                                                             | List of Publications (106)                                                                                                    | classroom. Write In less than 400 words<br>tell us the top five tips for students to<br>stay safe online. Submit Paste or write<br>your article in the form, and fill out all the<br>fields listed below                                                 |
|                                                                                                    | Enry Colligat                                                                                                    | 2017 in 2017<br>2016 From Community Detection to Community Profiling, H. Ca., V.<br>6 W. Zheno, F. Zhu, K. CC. Chano, and Z. Huano, PVLDB.                                                                                                    | Health Communication Science<br>Fellowship                                                                                                    |

- 2 Take a look at your **Research Interests** Cloud and Timeline. You can embed it on any website of your choosing by clicking on the **Embed** button above it to get the HTML code.
- 3 You can use your researcher profile as your research homepage that integrates all your essential information and research. Look at the browser address bar for the URL to share:

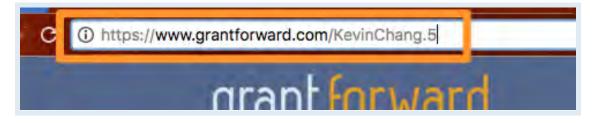

# **Receiving Grant Recommendations**

With a Researcher Profile created, you can receive grant recommendations based on your research interests, on GrantForward, or via emails. To view your recommended grants and set up email notifications:

- 1 Go to the **Recommendations** page under the **Grants** tab, which lists the recommended grants for you based on your research interests keywords.
- 2 You can add filters to further tailor the recommendations: e.g., if you are a researcher, you may want to exclude some student-oriented grants.
- 3 You can set the frequency of grant recommendation emails (upper right).
- 4 You will receive emails with recommendations, where each grant will have your interest keywords highlighted.

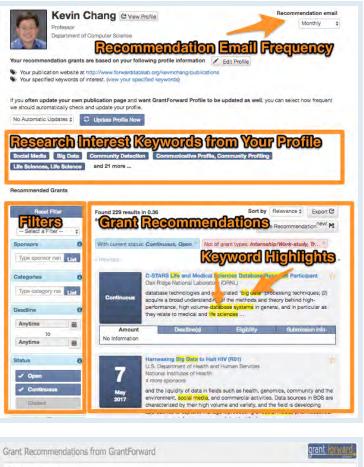

Grant Recommendations from GrantForward
Dear Kevin Chang,
Thanks for using GrantForward, We are recommending you the grants we thought are relevant to your research interest. You can view all the recommended grants to you on GrantForward, We are recommending you the grants we thought are relevant to your research interest. You can view all the recommended grants to you on GrantForward waters based, on the information in your research interest. You can view all the recommended grants to you on GrantForward waters based, and herefore and the information in your research interest. You can view all the recommended grants to you on GrantForward waters based, and herefore and the information in your research interest. You can view all the recommended grants to you can develop import your polities to inflict. **Recommendation**Herefore

Herefore

Herefore

Herefore

Herefore

Herefore

Herefore

Herefore

Herefore

Herefore

Herefore

Herefore

Herefore

Herefore

Herefore

Herefore

Herefore

Herefore

Herefore

Herefore

Herefore

Herefore

Herefore

Herefore

Herefore

Herefore

Herefore

Herefore

Herefore

Herefore

Herefore

Herefore

Herefore

Herefore

Herefore

Herefore

Herefore

Herefore

Herefore

Herefore

Herefore

Herefore

Herefore

Herefore

Herefore

Herefore

Herefore

Herefore

Herefore

Herefore

Herefore

Herefore

Herefore

Herefore

Herefore

Herefore

Herefore

Herefore

Herefore

Herefore

Herefore

Herefore

Herefore

Herefore

Herefore

Herefore

Herefore

Herefore

Herefore

Herefore

Herefore

Herefore

Herefore

Herefore

Herefore

Herefore

Herefore

Herefore

Herefore

Herefore

Herefore

Herefore

Herefore

Herefore

Herefore

Herefore

Herefore

Herefore

Herefore

Herefore

Herefore

Herefore

Herefore

Herefore

Herefore

Herefore

Herefore

Herefore

Herefore

Herefore

Herefore

Herefore

Herefore

Herefore

Herefore

Herefore

Herefore

Herefore

Herefore

Herefore

Herefore

Herefore

Herefore

Herefore

Herefore

Herefore

Herefore

Herefore

Herefore

Herefore

Herefore

He

GrantForward Typerative How Can I Tailor My Grant Recommendations?

For more guidance, you can view detailed instructions--<u>Tutorial: How Can I Tailor My Grant</u> <u>Recommendations?</u>

# **Exploring Your Personalized Homepage**

GrantForward provides a personalized homepage to help you quickly see institution updates, personal updates, user groups as well as view GrantForward database updates and connect with potential researchers.

The Personalized Dashboard will keep your information up to date.

• Institution Updates tab shows notifications of what administrators performed such as changing your unit or permission, adding you to a group, or sharing a search template, a curated grant list, or a newsletter with you. You can also view those lists in this tab.

|                            | Institution Updates Personal Updates User Groups                                                    |              |
|----------------------------|----------------------------------------------------------------------------------------------------|--------------|
|                            |                                                                                                    |              |
| * Activity Feeds           | Lucy N has added you to the group Middle Age Crisis Scientists.                                     | Mar 30, 2023 |
| Q Curated Search Templates | Serena V has published a Newsletter: Weekly Funding Newsletter for Lynn.                            | Mar 15, 2023 |
| Curated Grant Lists        | Lucy N has published a Newsletter: Early Career Investigator Submissions (Weekly).                  | Mar 5, 2023  |
| Newsletters                | Lucy N has shared a Curated Grant List with your institution: Marketing Strategy.                   | Mar 5, 2023  |
|                            | Lucy N has shared a Curated Search Template with your institution: Marketing Strategy Grant Search. | Mar 5, 2023  |

• **Personal Updates** tab displays the latest grant recommendations matching your research interests, updates from your favorite grant list, and new grants added to your saved searches.

| New Recommended Grants | Latest Recommendations (View all recommendations)                                                                                                    |              |            |              |
|------------------------|----------------------------------------------------------------------------------------------------|--------------|------------|--------------|
|                        | Grant                                                                                                    | Deadline     | Amount     | Action       |
| Favorite Grants        | Notice of Special Interest (NOSI): Administrative Supplements for COVID-19                                                                                                    | Jun 01, 2023 | See Detail | ***          |
| Saved Searches Updates | Impacted NIMH Research<br>National Institute of Mental Health                                                                                                    |              |            |              |
|                        | C4ISR, Information Operations, Cyberspace Operations and Information Technology<br>System Research - Science, Technology, Engineering and Mathematics Research<br>U.S. Department of Defense<br>United States Navy<br>1 more sponsor | Jun 03, 2021 | See Detail | ×☆●          |
|                        | Covid-19 scientific research Program<br>European Synchrotron Radiation Facility                                                                                                    | Continuous   | See Detail | <b>X</b> 🕸 🖲 |
|                        | Strategic Grantmaking<br>ECMC Foundation                                                                                                    | Continuous   | See Detail | ***          |

• **Users Groups** tab shows all groups that you joined or were added by other administrators. You can also proactively join other groups you are interested in or leave any current groups.

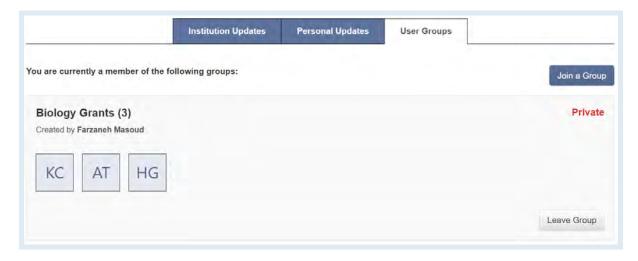

GrantForward Database Updates allows you to view new sponsors, grant opportunities as well as the distribution of grants from different sponsor types, and the number of newly added sponsors and grants.

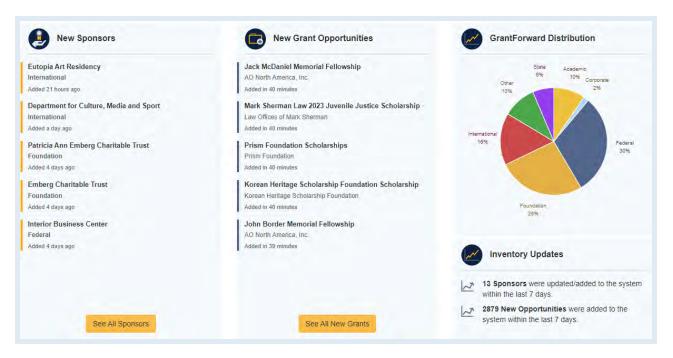

3

2

GrantForward displays researchers within your institution and across all institutions so that you can find potential researchers for collaborations. You can also check the status of your profile-creating process and take a survey to give feedback on how we can improve our service.